## **2744 Errors and Warnings**

## **Network Recommended Actions February 2, 2016**

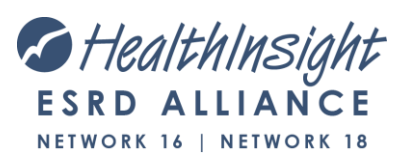

# **Fields 36 and 37**

## • Field 36

- Count every In-Center Hemodialysis Treatment performed **at your facility** in the Survey Year. Do NOT count acute patients.
- Field 37
	- Count every CAPD/CCPD/PD Home Training & Treatment performed **at your facility** in the Survey Year.
	- Do NOT count acute patients.
	- Do NOT include HOME PD treatments.

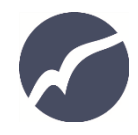

# **Facility Staff Count**

## • Don't forget to enter this information below (Fields 38–41).

#### **Staffing**

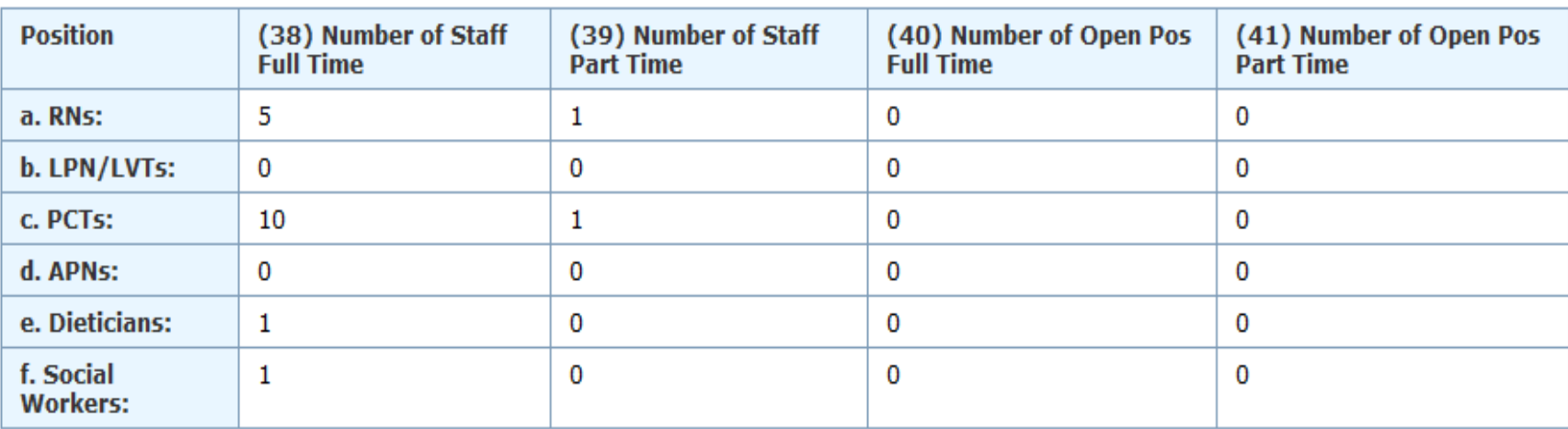

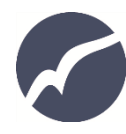

## **NW Recommendations to Prevent Warnings/Errors**

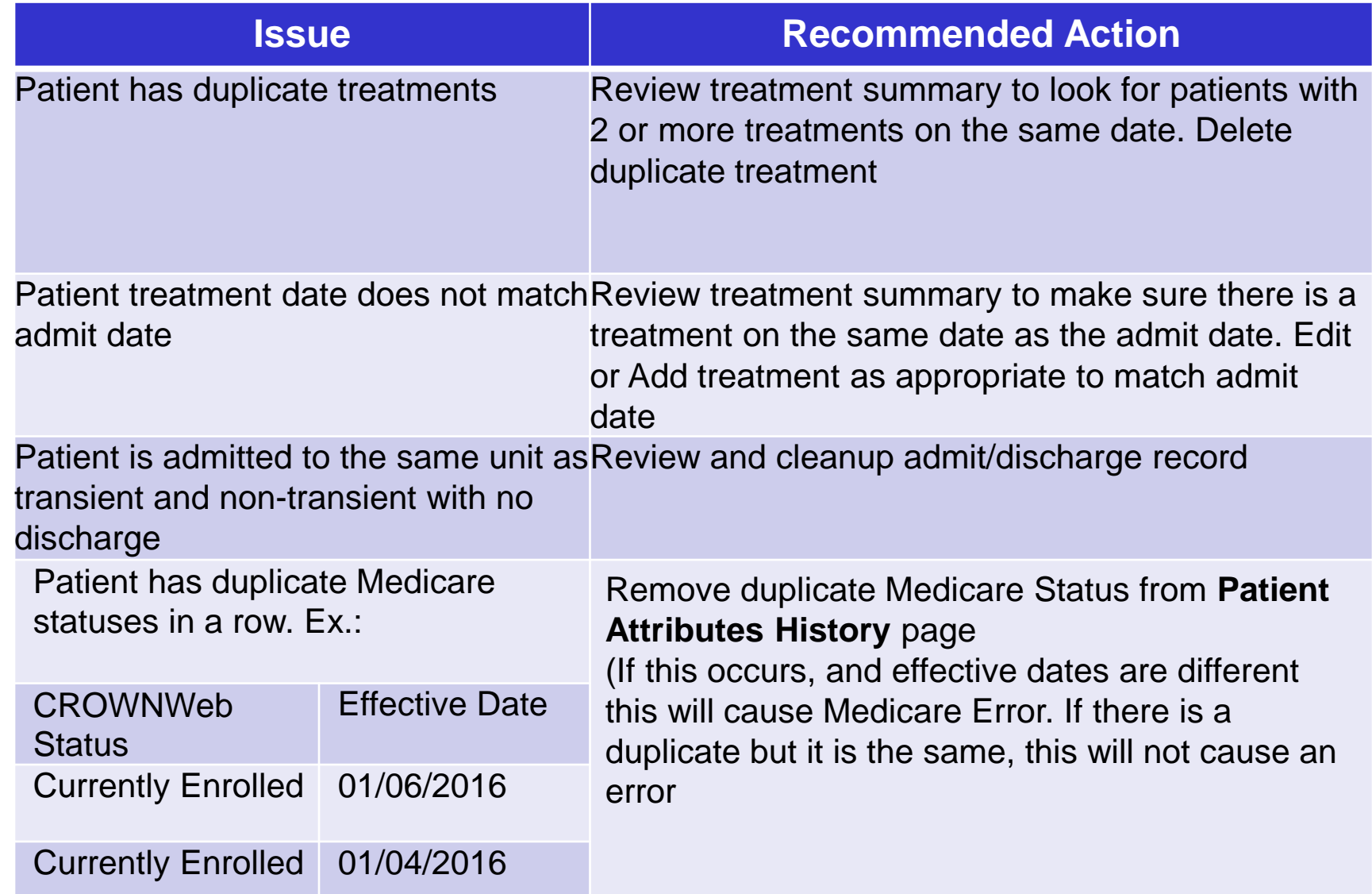

# **2744 Annual Survey ERRORS**

- Most can be resolved by reviewing 2744 Reports and making corrections to patient records.
- A select few ERRORS are acceptable **IF** the facility adds the appropriate 'Comment' to the 2744 about the cause.

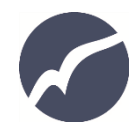

## **ERROR - Total Number of Patients**

#### **Error Message**  Recommended Solution

*The total number of patients (field 26) must equal the sum of the patients receiving care at the beginning of the survey period (field 03) plus the additions during the survey period (fields 04A through 07B) minus the losses during the survey period (fields 08A through 13B).*

Run the *"2744 Report – Additions During Survey Period"* and the *"2744 Report – Patients Receiving Care at End of Survey Period"* Reports and review the Network 16-18 instructions to locate discrepancies in the totals.

- These 2744 reports show all the patients that were Admitted (and the Admit Date & Reason) and all the patients that were Discharged (and the Discharge Date & Reason).
- Compare the list to your internal tracking.
- Fix the specific patient's Admit/Discharge Summary.
- Fix the specific patient's Treatment Summary
- Fix any discrepancies between the admit/discharge summary and treatment summary.
- "Generate" the 2744 to update your corrections.

### **ERROR – Medicare Patients**

*The total number of Medicare patients (fields 27, 28, 29) must equal the total number of patients (field 26).*

.

#### **Error Message**  Recommended Solution

Run the *"2744 Report – Patient Eligibility Status Report"* Report and review the Network 16-18 instructions.

- Look for any incomplete or incorrect data in the Medicare Enrollment Status & Medicare Enrollment Start Date columns. Medicare Enrollment Status will list:
	- 1 (Enrolled in Medicare)
	- 2 (Medicare Status Pending) or
	- 3 (No Medicare Coverage
- If no statuses are missing, look for patients with the SAME Medicare status in a row (duplicates) with *different* effective dates on the **Patient Attributes History** page
- Update the information on the **Patient Attributes History**  page.
- The Medicare Enrollment Start Date should be no later than the date the patient was admitted to your facility.\*
- "Generate" the 2744 to update your corrections.

### **ERROR - Losses**

*Total losses (fields 08A through 13B) cannot be greater than the total patients (field 26).*

#### **Error Message The Recommended Solution**

Run the *"2744 Report – Patients Receiving Care at End of Survey Period"* Report and review the Network 16-18 instructions.

- Review Patient **Discharge Date** and **Discharge Reason** columns.
- Look for patients with multiple/incorrect discharge reasons.
- Look for patients with duplicate treatments
- Update the information on the patient's Admit/Discharge Summary.
	- "Generate" the 2744 to update your corrections.

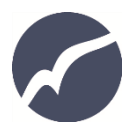

### **ERROR – School and Vocational Rehabilitation**

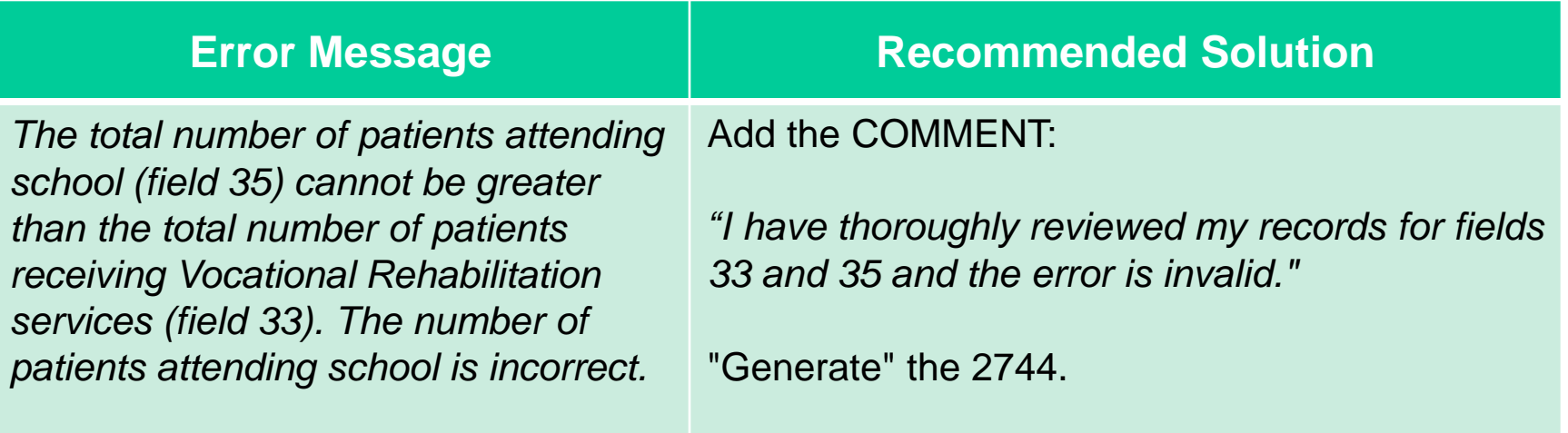

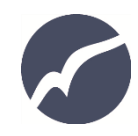

### **Other Less-Common Errors & Recommended Solutions**

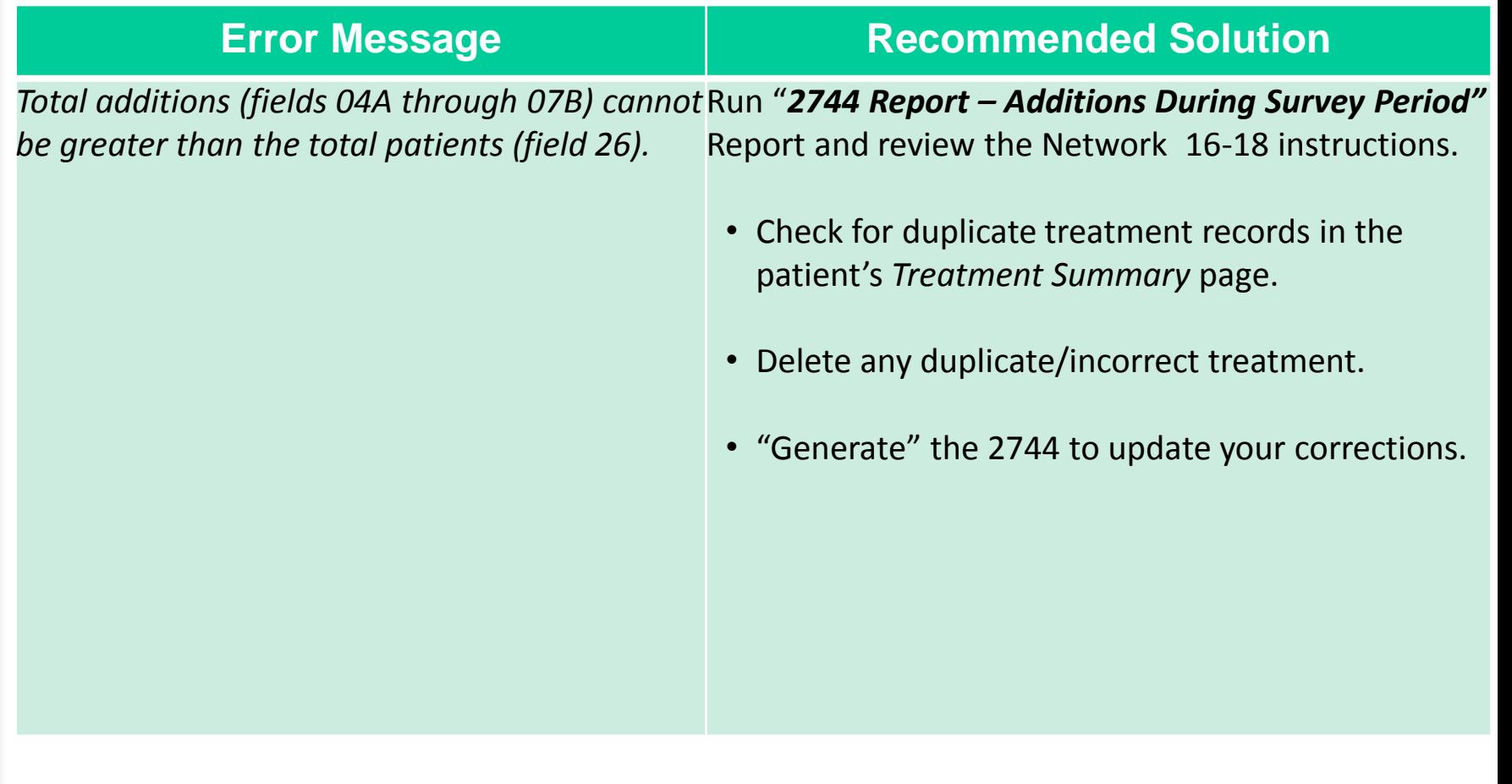

## **Frequent Hemodialysis Errors**

#### **Error Message The Recommended Solution**

*The number of frequent in-center hemodialysis patients cannot be greater than the total number of Care at End of Survey Period"* and the *"2744 hemodialysis patients (the sum of fields 30A and 31A Report – Patients Hemodialyzing More Than 4 cannot be greater than the sum of fields 14 and 16). Times Per Week"* Reports and review the Run the *"2744 Reports – Patients Receiving* 

*The number of frequent hemodialysis patients cannot be greater than the total number of hemodialysis patients (the sum of fields 30A, 31A, 30B, 31B cannot be greater than the sum of fields 14, 16 and 21).*

*The total number of frequent home hemodialysis patients (fields 30B and 31B) cannot be greater than the number of home hemodialysis patients (field 21). Frequent home hemodialysis patients total is incorrect.*

Network 16-18 instructions.

- Review *Dialysis Type of Training* and *Expected Self Care Setting* columns.
- If the patient did not **train at your facility**, remove the training information on the patient's *Treatment Summary Page*.
- Update the correct treatment information.
- "Generate" the 2744 to update your corrections.

## **ERROR – Patient Totals**

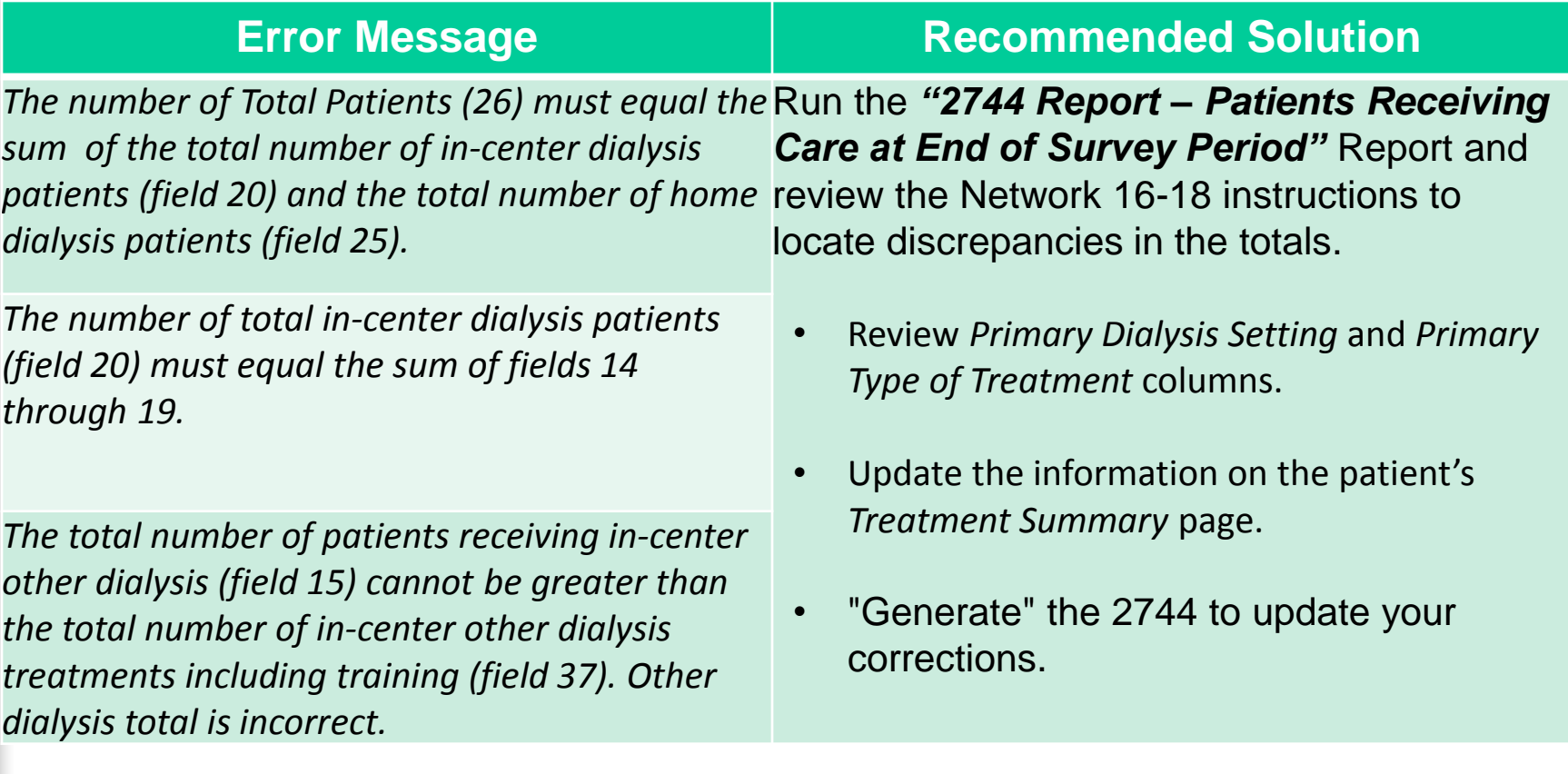

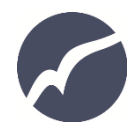

## **Facility Opened/Closed Date Errors**

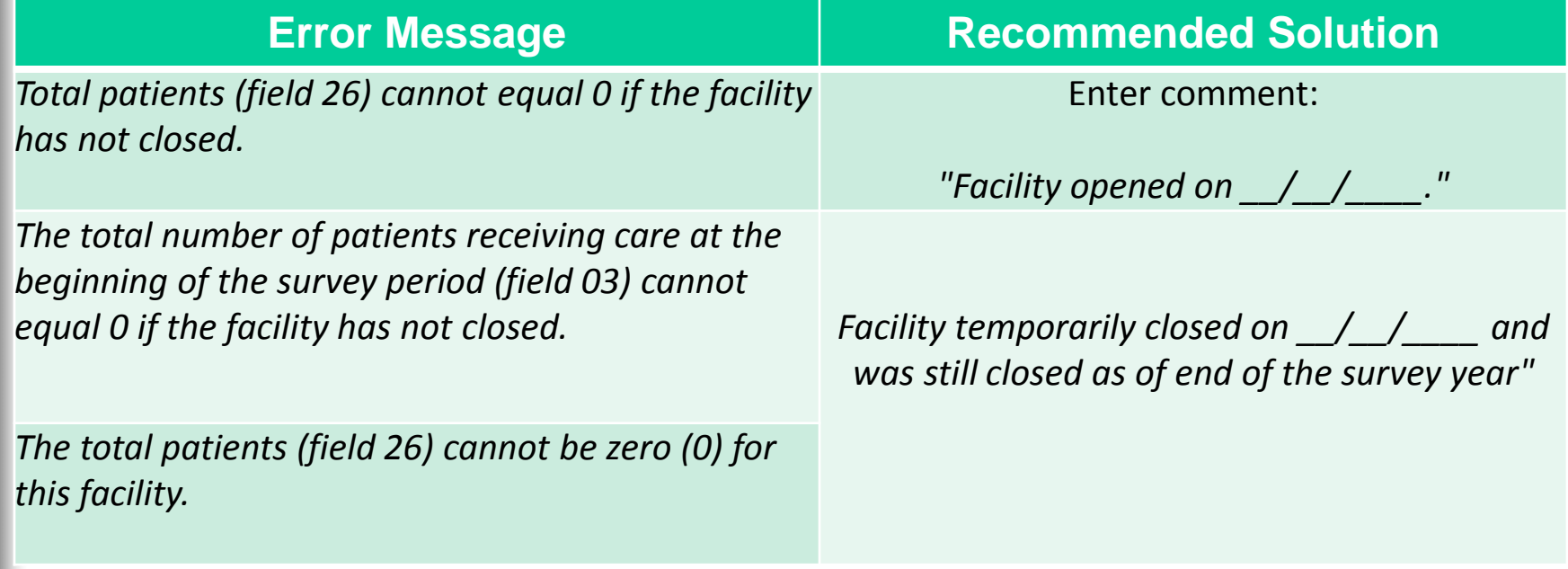

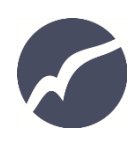

# **2744 Annual Survey Warnings**

- Some Warnings must be resolved by reviewing 2744 Reports and making corrections to patient records.
- Most Warnings are acceptable **IF** the facility adds the appropriate 'Comment' to the 2744 about the cause.

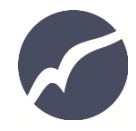

### **WARNING – Beginning of Year – End of Year Count**

*The total number of patients receiving care at the beginning of this survey period (field 03) must equal the total number of patients receiving care at the end of the last survey period for this facility (field 26). Please*  **current year.** *enter a comment.*

### **Warning Message | Recommended Solution**

Run the *"Patients Receiving Care at End of Survey Period"*  report for **the previous year's 2744** and compare it to *"Additions During Survey Period"* report of the current year's 2744.

• (Filter to remove current year's admits)

Run the *"Additions During Survey Period"* report for the

- Make sure the *Treatment Date* matches the *Admit Date*  for each patient admitted in the current survey year.
- Make Sure **Training Information** is correct.
	- *If the patient did not train in your facility, they should not have any Training Info.*

If current year's beginning survey number is correct (due to patients missing or accidently included in the prior year's survey), please add one of the following comments:

*"Survey Ending Population corrected after finalized. Removed [Enter number] patient(s) OR*

*"Survey Ending Population corrected after finalized. Added [Enter number] patient(s)*

## **Warning – Field 37 May Be Too High**

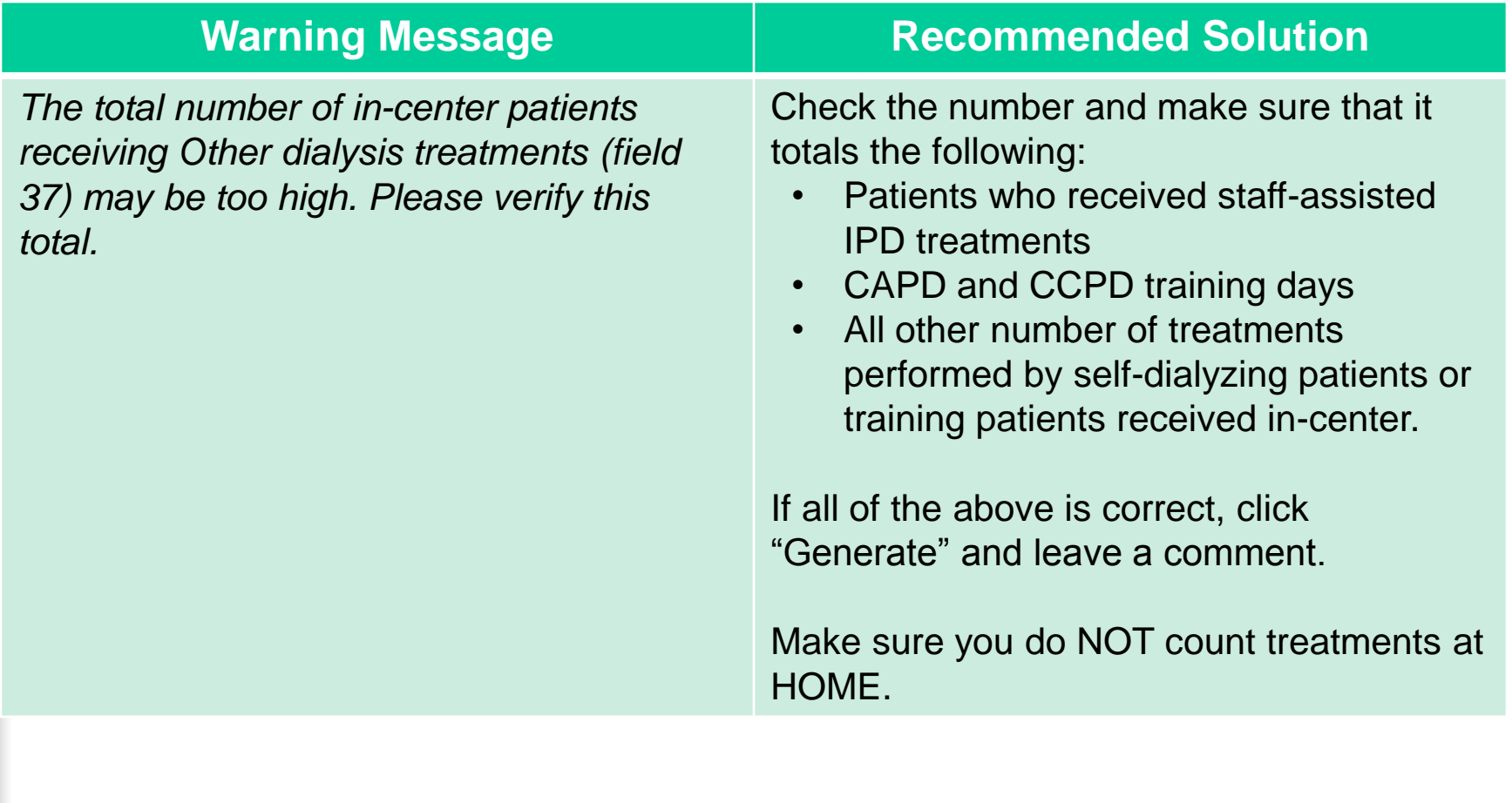

## **Warning – System Discharge**

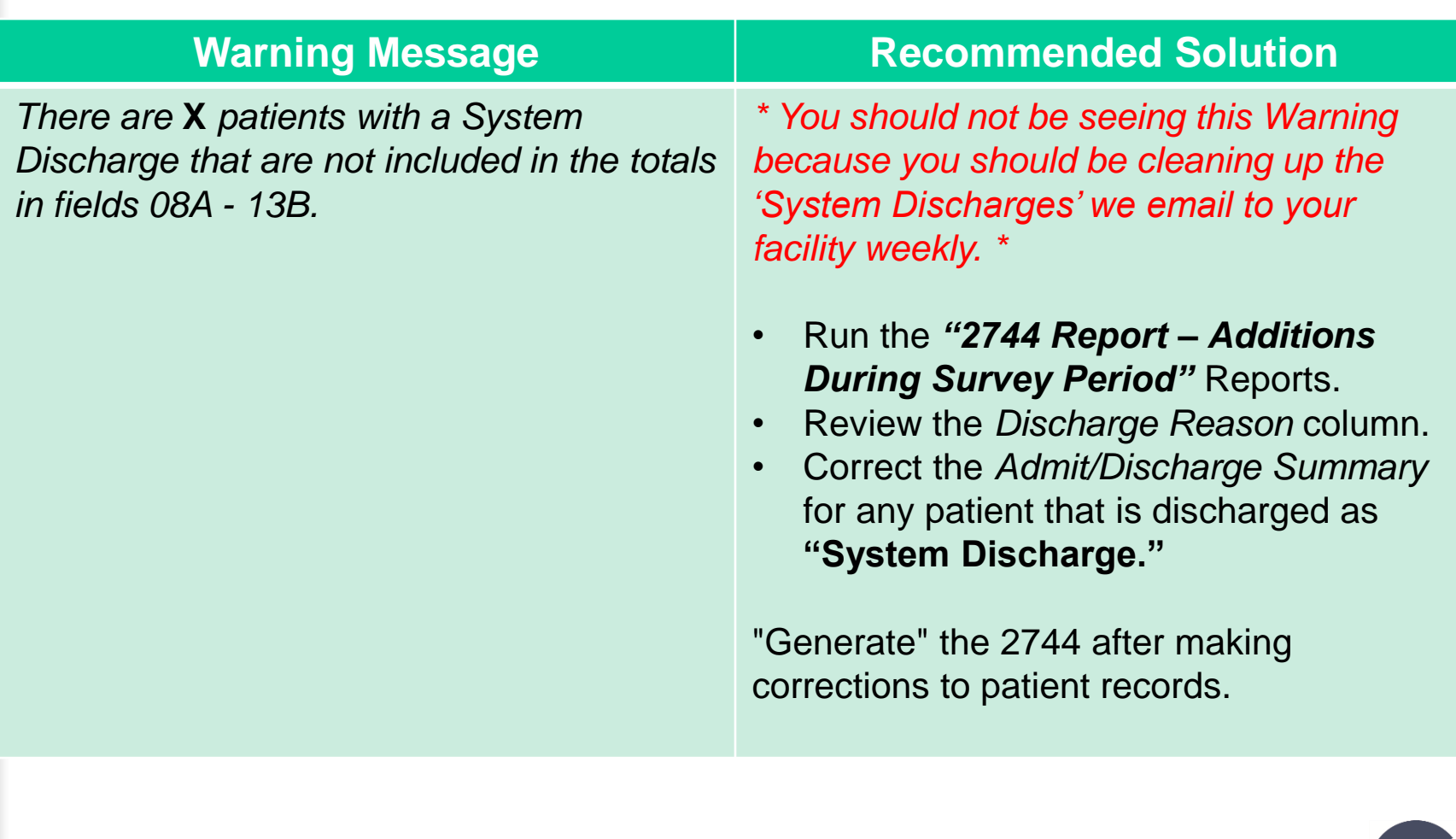

## **Warnings That Can Be Bypassed with a Comment**

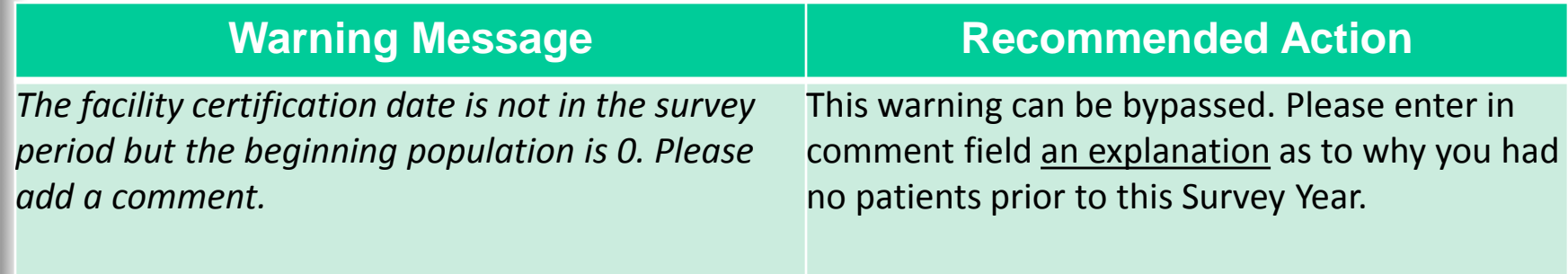

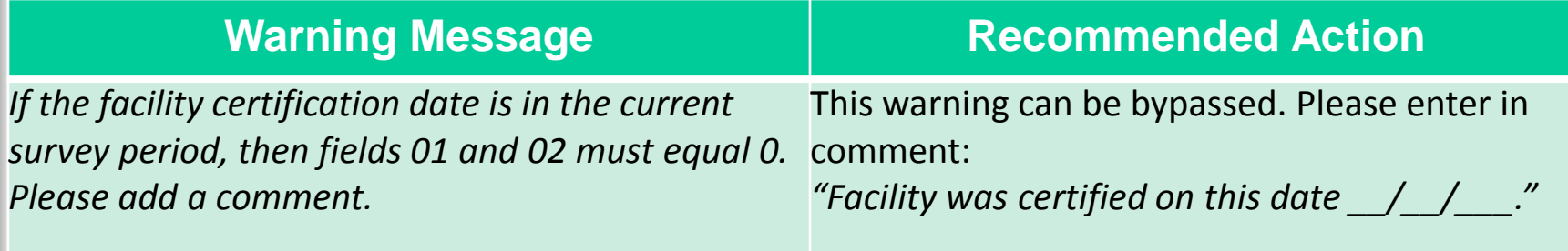

## **SEND ALL QUESTIONS TO**

## **NW 16: [DATA@NW16.ESRD.NET](mailto:DATA@NW16.ESRD.NET) (206) 935-3994**

## **NW 18: [DATA@NW18.ESRD.NET](mailto:DATA@NW18.ESRD.NET)**

## **Do NOT include PHI/PII in emails. Only include CROWNWeb UPI**

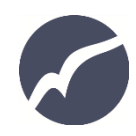